Сивцева Алёна Алексеевна Учитель английского языка МБОУ «Сунтарский политехнический лицей-интернат» Сунтарский улус, с.Сунтар

# Использование интернет-ресурсов (сайтов)в обучении английскому языку: создание интерактивных упражнений.

В данной разработке обобщен опыт работы по теме самообразования «Использование интернет ресурсов (сайтов) в обучении английскому языку: создание интерактивных упражнений». Данная тема апробирована и работы по ней показали свою эффективность. Материал будет интересен и полезен не только учителям английского, ведь инструменты для создания упражнений универсальны.

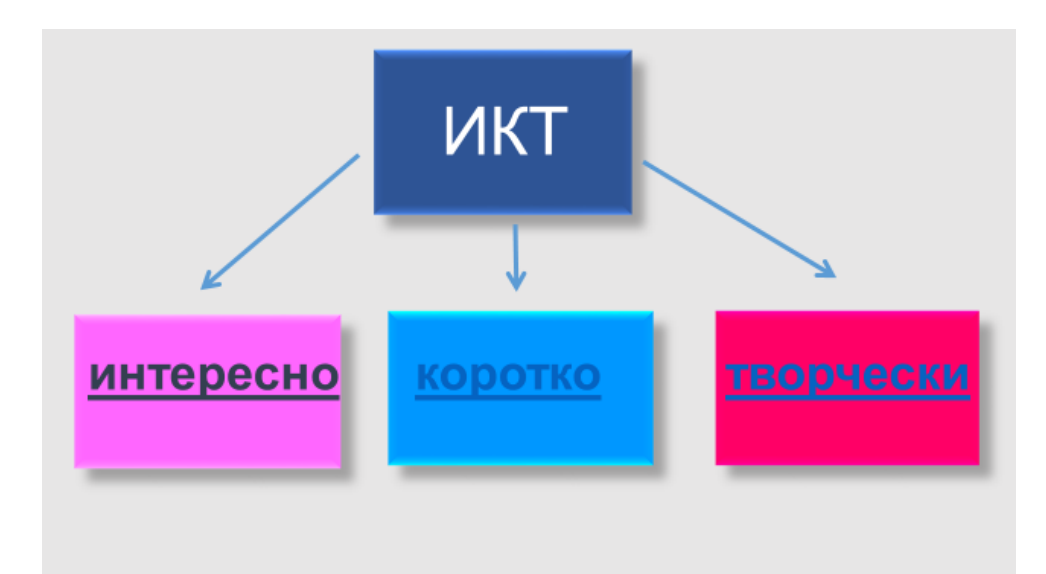

Данная разработка включает материалы по работе с данными сайтами в процессе обучения английскому языку.

Также добавлены ссылки на авторские разработки по различным темам в помощь учителям.

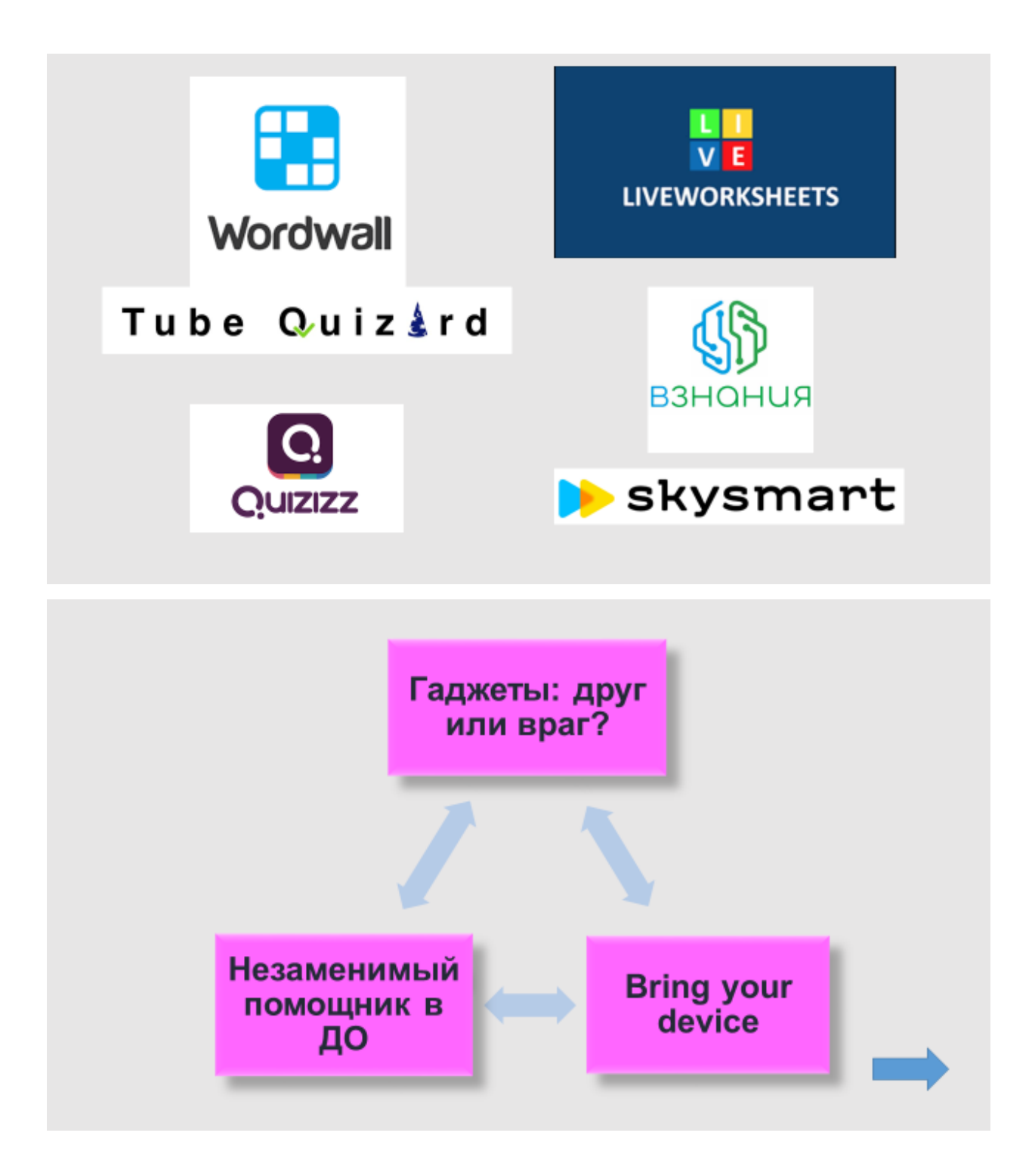

# **ЧЕК-ЛИСТ**

учителя английского языка РЕСУРСЫ ДЛЯ ТЕХНОЛОГИИ ВОУД (BRING YOUR OWN DEVICE)

И ДИСТАНЦИОННОГО ОБУЧЕНИЯ

Переводчики не как на AliExpress:

 $\blacksquare$  Multitran – можно создавать списки и заучивать его, есть самые редкие слова

- Яндекс.Переводчик- работает оффлайн
- **Reverso.net-** переводчик с примерами в контексте

## Что посмотреть:

**PuzzleEnglish- сериалы, клипы, игры. В день ограничено число** бесплатного контента.

**C** Youtube

Skyteach- методика преподавания английского, методические пособия, видео и планы уроков по английскому.

## Что послушать:

Tubequizard.com- позволяет создавать интерактивные задания на основе видео с субтитрами из YouTubeдля развития навыка аудирования.

#### Интерактивные ресурсы вместо кучи распечаток:

**Skysmart- интерактивная рабочая тетрадь. Бесплатная. Идеальна для** проверочных работ.

**Liveworksheets- бесплатные готовые интерактивные упражнения.** 

Можете создать собственную рабочую тетрадь.

- **Quizziz- для создания викторин и тестов.**
- **Learningapps- приложение для создания интерактивных заданий** разных уровней сложности: викторин, кроссвордов, пазлов и игр.

Хороший сервис, но в сравнении с liveworksheets проигрывает.

**Wordwall.net-многофункциональный инструмент для создания как** интерактивных, так и печатных материалов.

**Vznaniya.ru-конструктор для создания интерактивных материалов к** онлайн или офлайн урокам

**Quizizz.com- создание интерактивных викторин** 

## Проверенные дистанционным обучением ресурсы для видеосессий:

**Discord-бесплатный мессенджер с поддержкой видеоконференций.** 

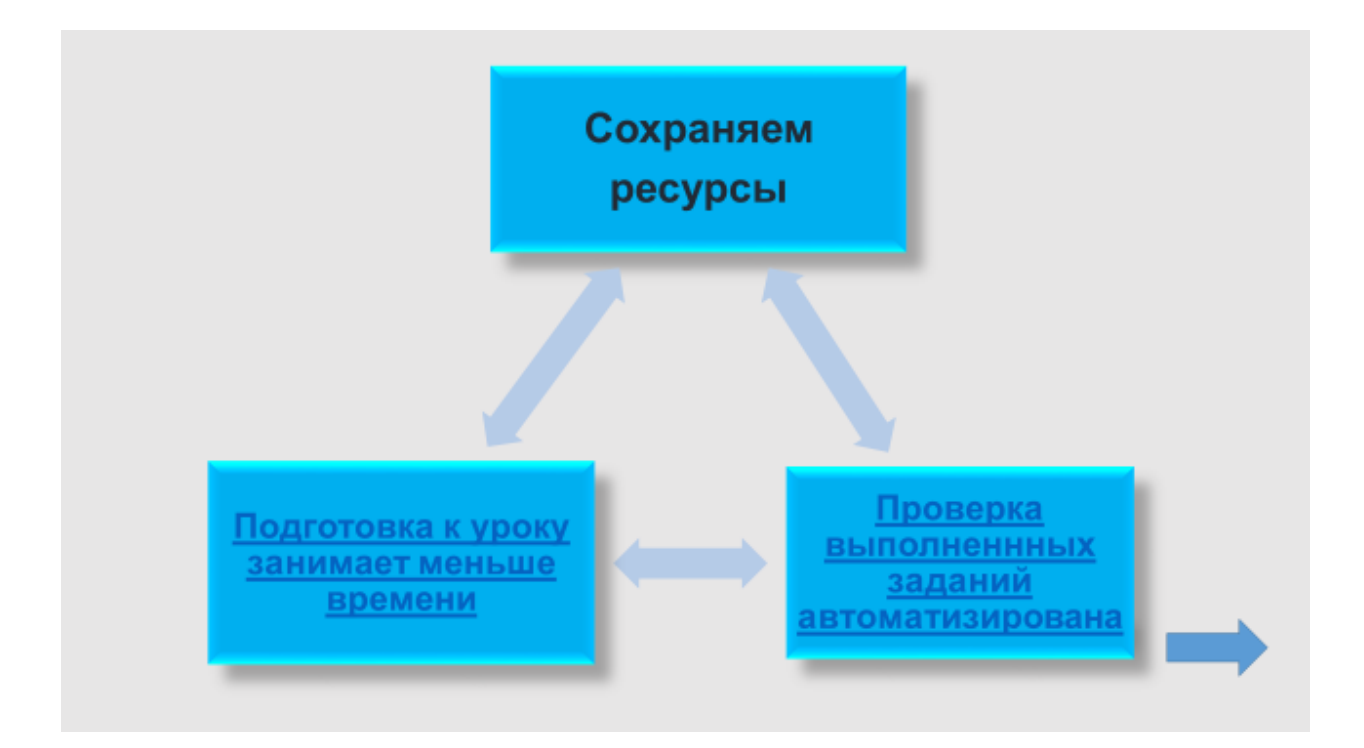

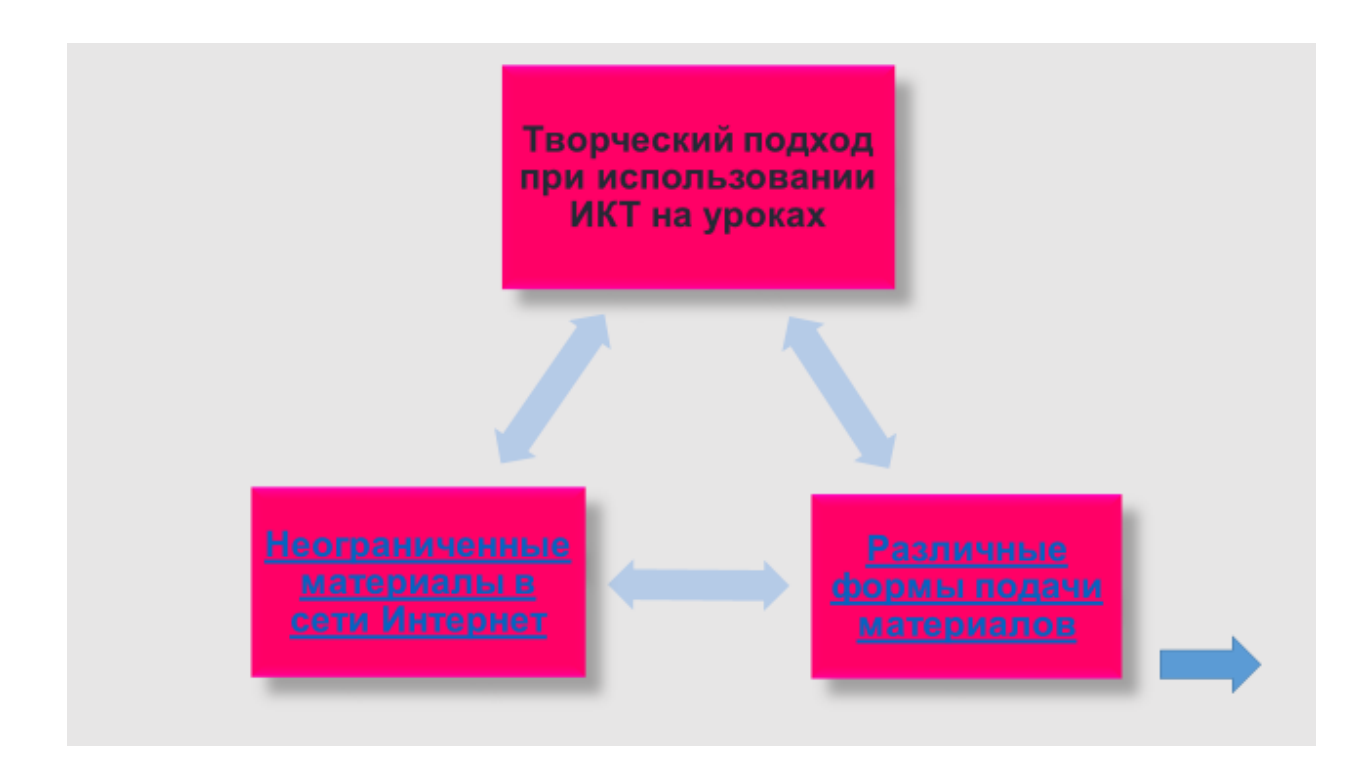

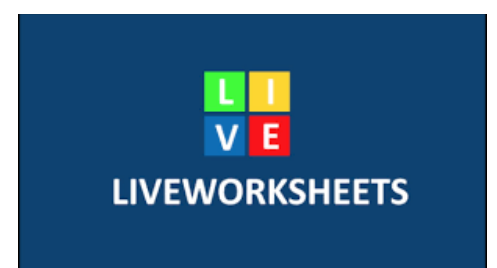

## Инструкция

Liveworksheets превращает ваши традиционные листы для печати (doc, pdf, png...) в интерактивные онлайн-упражнения с самоисправлением.

Чтобы сделать рабочие листы интерактивными, вам необходимо загрузить документ, который будет отображаться в виде изображения, нарисовать текстовые поля на пробелах и ввести в них правильные ответы.

Существуют и другие варианты выполнения различных упражнений (соединение стрелками, перетаскивание и т. д.).

Вы можете сохранить свои интерактивные рабочие листы как общедоступные (если вы являетесь автором исходного документа) или частные (если вы не являетесь автором). В обоих случаях вы сможете отправить упражнение своим ученикам.

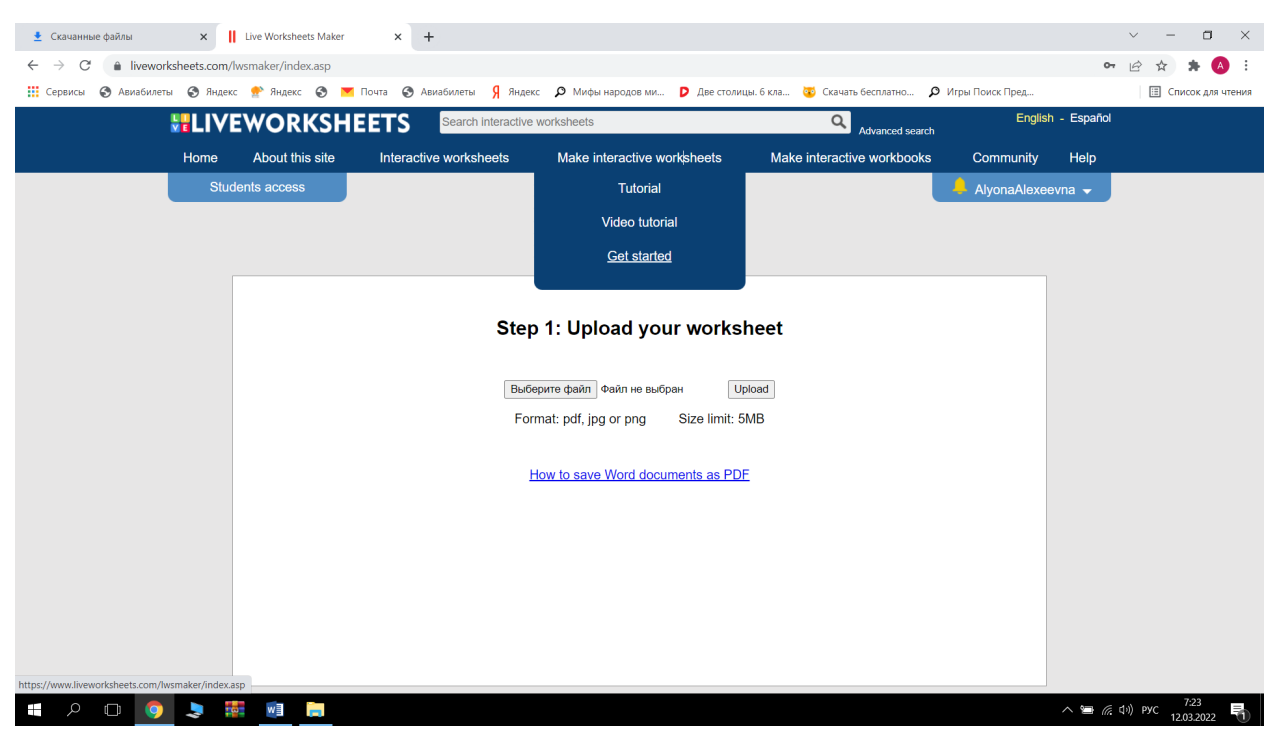

# 1. Загрузите свой рабочий лист

2. Добавьте интерактивные упражнения на свой рабочий лист

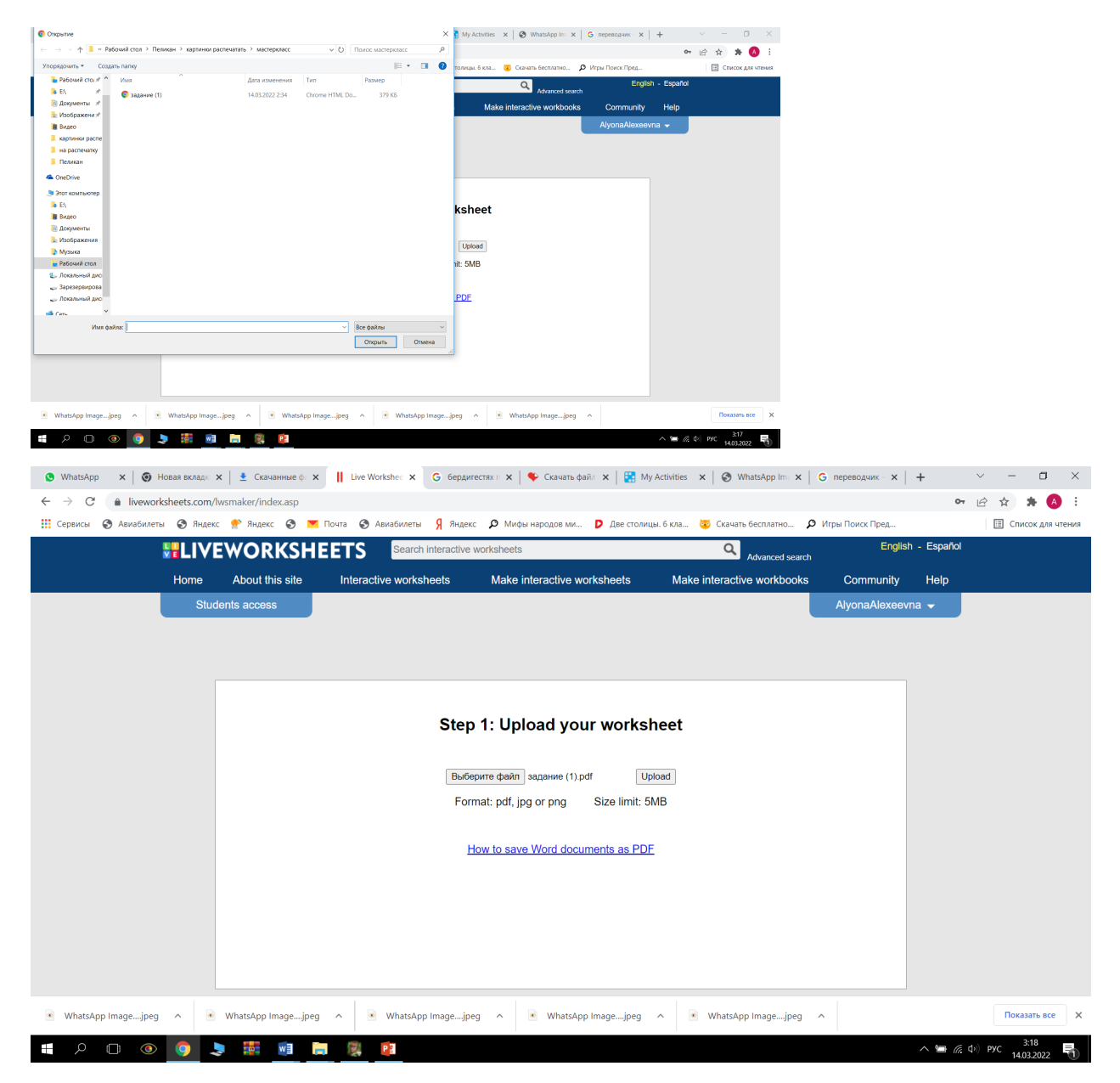

3. Обведите стрелкой пропущенное место в предложение, создайте строку для ответа

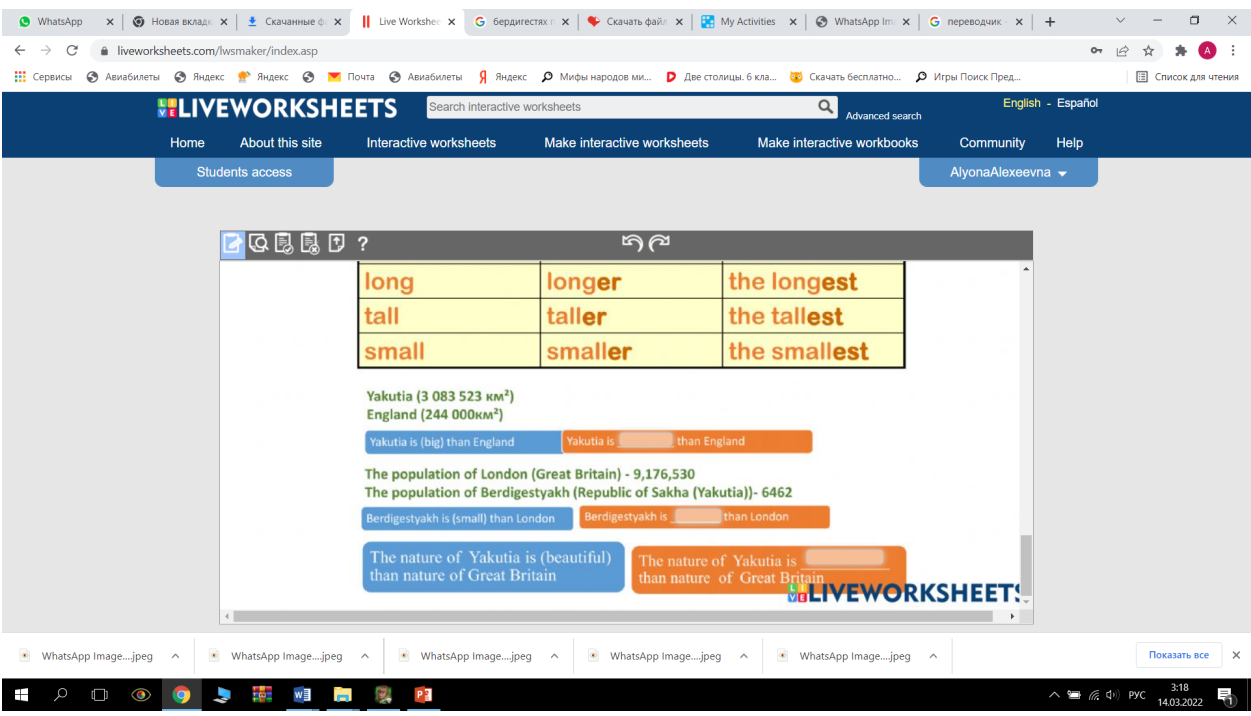

4. Нажмите на строки и введите правильные ответы

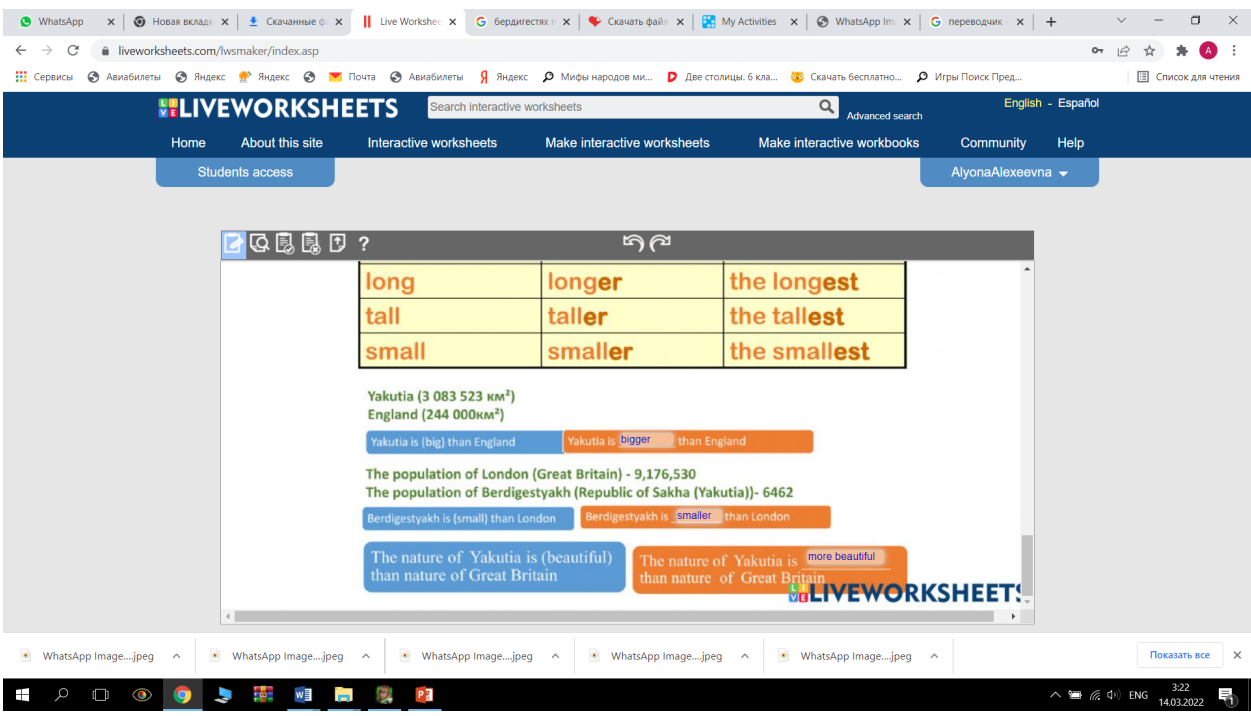

# 5. Нажмите кнопку сохранения

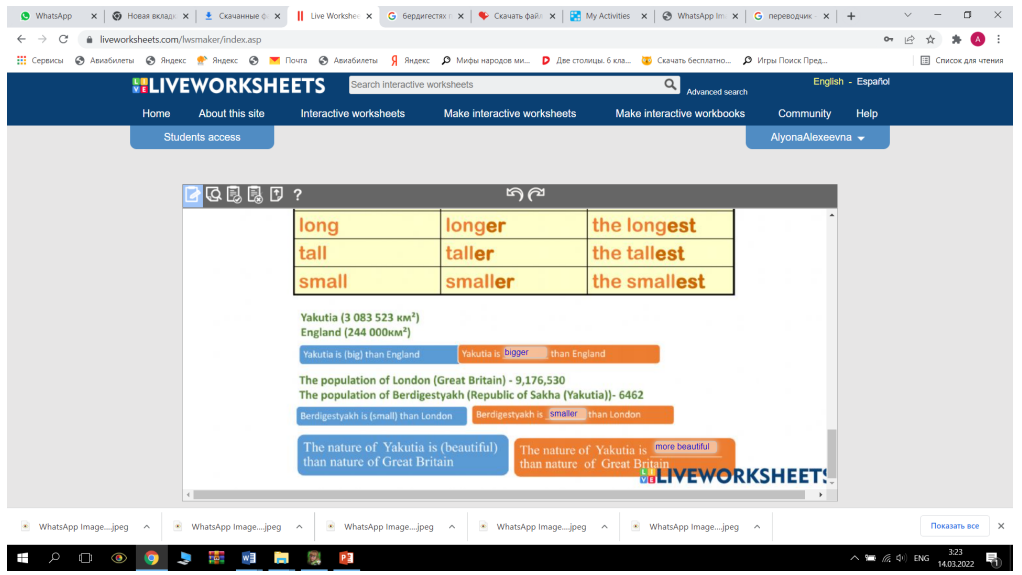

6. Сохраните, заполните описание, поделитесь

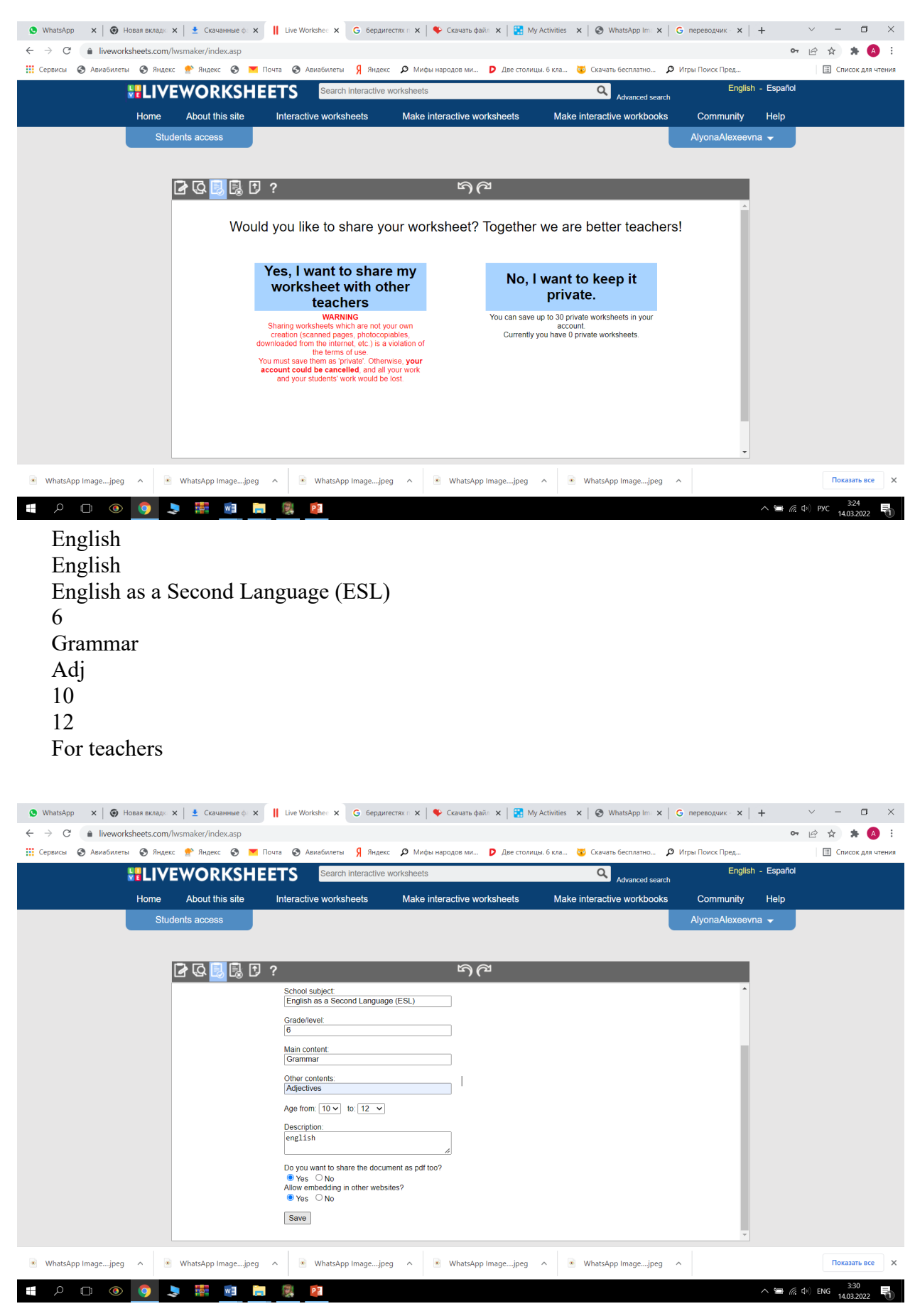

6. Нажмите SAVE, а потом OPEN WORKSHEET

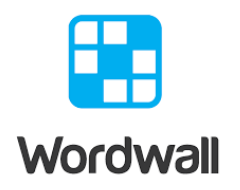

Инструкция

- 1. Нажмите Create Activity (создать занятие)
- 2. Заполните Title (название)
- 3. Скопируйте и вставьте предложение в строке Question (вопрос) Yakutia is (big) than England

Далее вставляйте 3 варианта ответа. Для добавления каждого ответа нажимайте плюс

Yakutia is biggest than England Yakutia is more big than England Yakutia is bigger than England

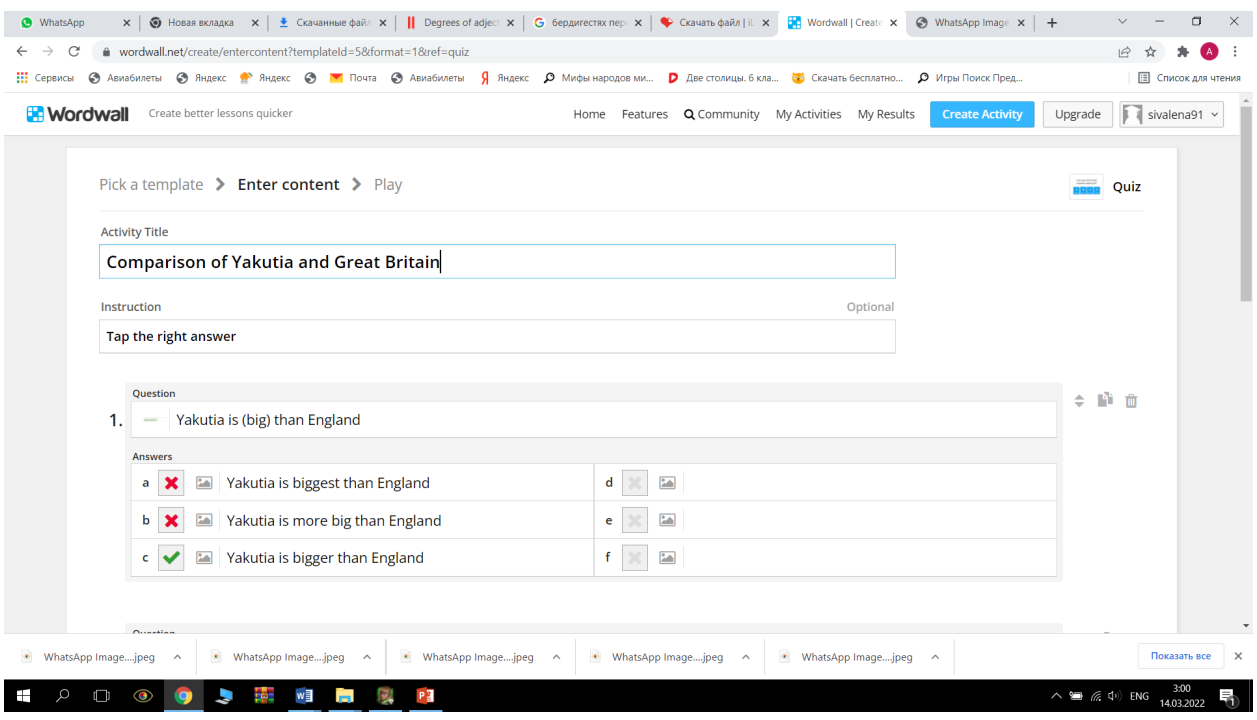

- 4. Для выбора правильного ответа нажмите на крестик, изменится на галочку
- 5. Нажмите DONE (закончено)

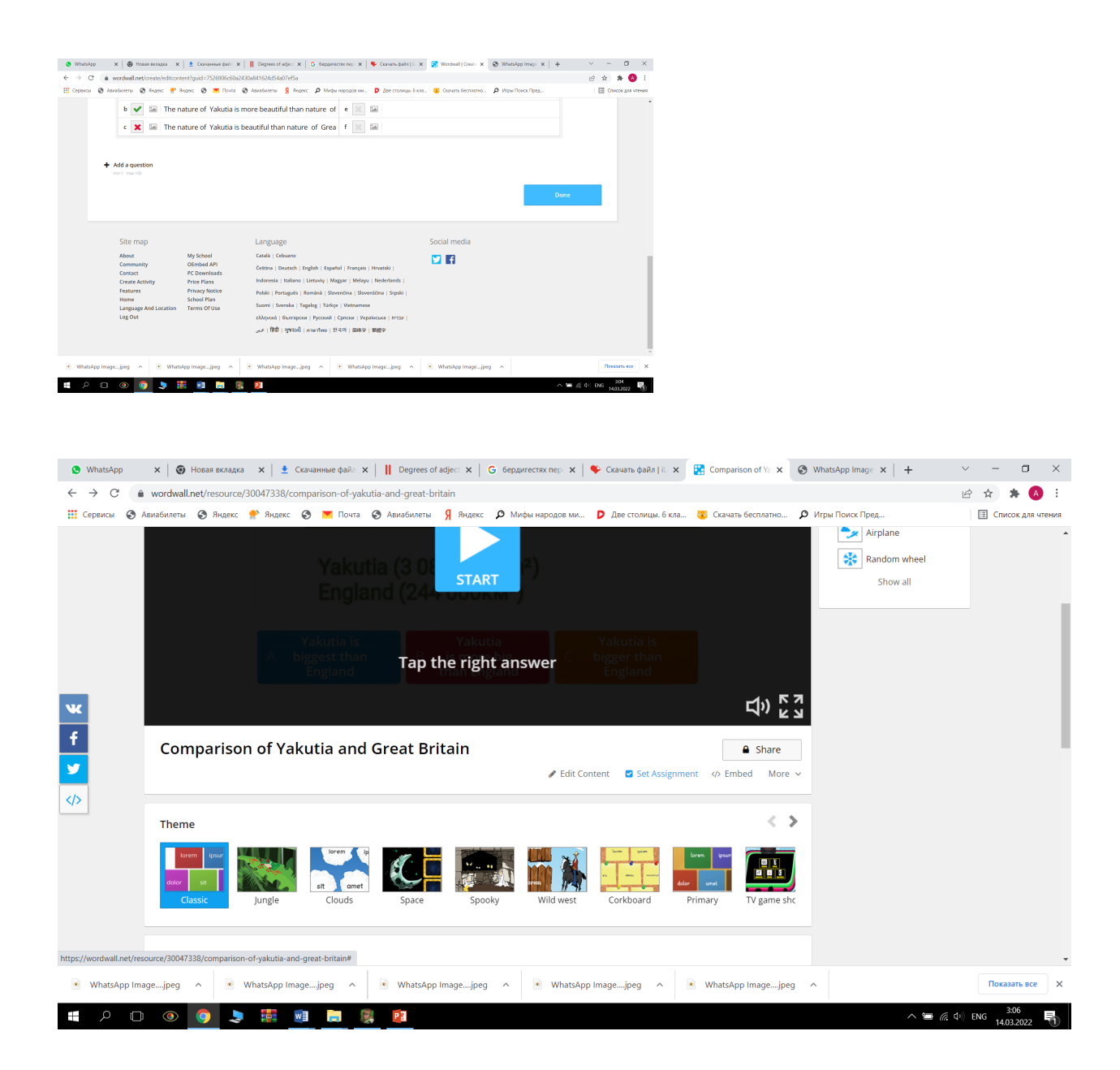

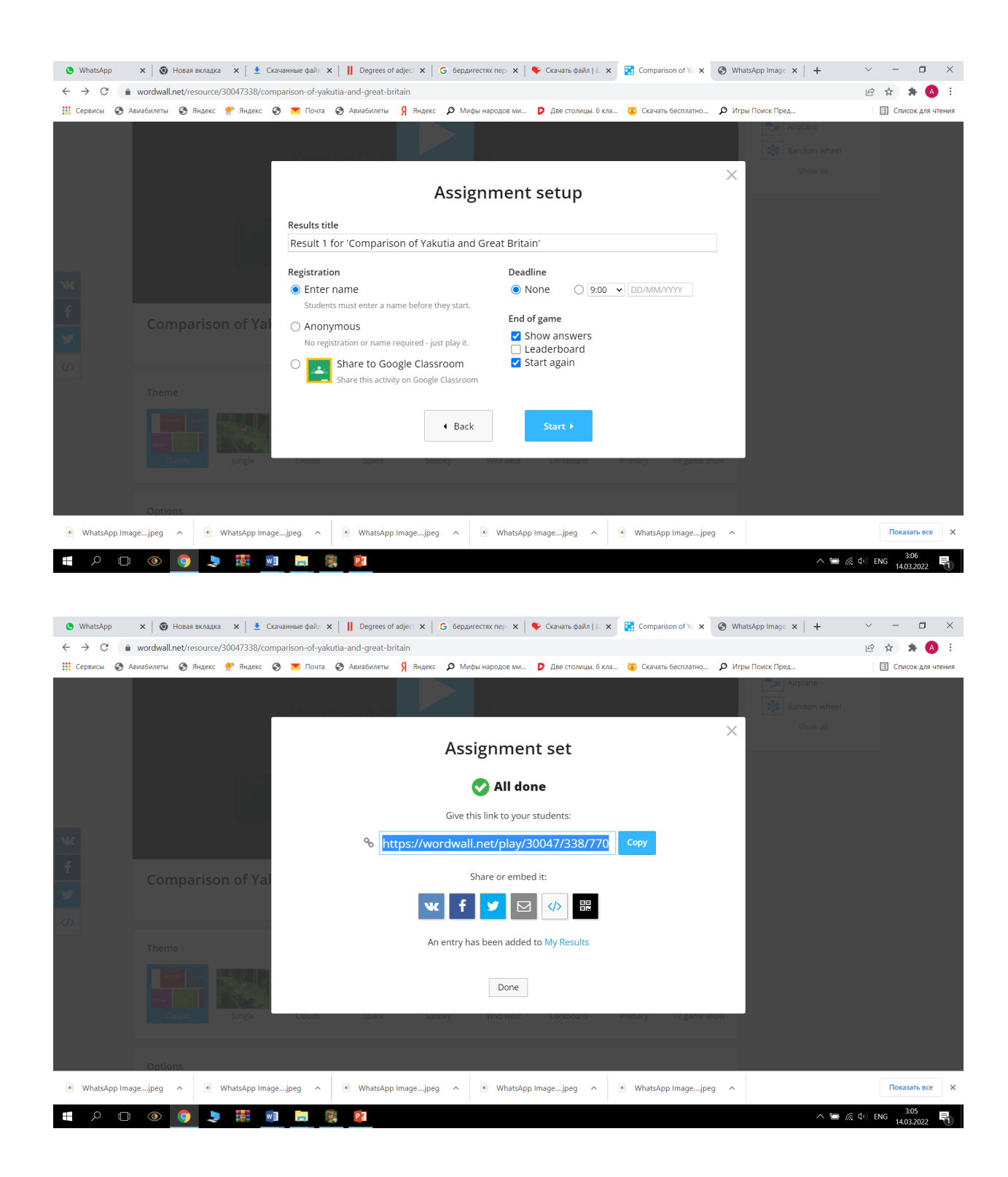

Использование цифровых образовательных ресурсов в преподавании английского языка является одним из важнейших аспектов совершенствования и оптимизации учебного процесса, обогащения арсенала методических средств и приемов, позволяющих разнообразить формы работы и сделать урок интересным и запоминающимся для учащихся.

Образовательные цифровые технологии открывают принципиально новые методические подходы в системе общего образования, ведь использование мультимедийной наглядности на уроках помогает и учителю в преподавании предмета и ученику в освоении предмета.

В данной работе включены ссылки на авторские разработки, которые могут послужить шаблоном для дальнейшего использования.

<https://wordwall.net/resource/30217143/copy-of-comparison-of-yakutia-and-great-britain>

[https://wordwall.net/resource/28663793/english/%d1%80%d0%b0%d0%b7%d0%b4%d0](https://wordwall.net/resource/28663793/english/%d1%80%d0%b0%d0%b7%d0%b4%d0%b5%d0%bb%d0%b8%d1%82%d0%b5%d0%bb%d1%8c%d0%bd%d1%8b%d0%b5-%d0%b2%d0%be%d0%bf%d1%80%d0%be%d1%81%d1%8b) [%b5%d0%bb%d0%b8%d1%82%d0%b5%d0%bb%d1%8c%d0%bd%d1%8b%d0%b5-%d0%b2](https://wordwall.net/resource/28663793/english/%d1%80%d0%b0%d0%b7%d0%b4%d0%b5%d0%bb%d0%b8%d1%82%d0%b5%d0%bb%d1%8c%d0%bd%d1%8b%d0%b5-%d0%b2%d0%be%d0%bf%d1%80%d0%be%d1%81%d1%8b) [%d0%be%d0%bf%d1%80%d0%be%d1%81%d1%8b](https://wordwall.net/resource/28663793/english/%d1%80%d0%b0%d0%b7%d0%b4%d0%b5%d0%bb%d0%b8%d1%82%d0%b5%d0%bb%d1%8c%d0%bd%d1%8b%d0%b5-%d0%b2%d0%be%d0%bf%d1%80%d0%be%d1%81%d1%8b)

<https://www.liveworksheets.com/eb1631970bn>

<https://www.liveworksheets.com/ox1811633ja>

<https://www.liveworksheets.com/gl2725946ui>

https://www.liveworksheets.com/zm2444241go